IBM BladeCenter Layer 2/3 GbE Switch Module

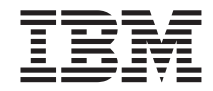

# Installation Guide

IBM BladeCenter Layer 2/3 GbE Switch Module

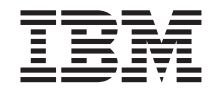

# Installation Guide

#### **Note:**

Before using this information and the product it supports, read the *Warranty Information* document, the general information in [Appendix B, "Notices," on page 39,](#page-50-0) and the *Important Notices* document that comes with the product. Read the IBM *System Safety Notices* and the *License Agreement for Machine Code (LAMC)* document on the IBM *Documentation* CD. Read the *Environmental Notices and User Guide* on the IBM *Environmental Notices* CD.

**Third Edition (June 2012)**

**© Copyright IBM Corporation 2012.**

US Government Users Restricted Rights – Use, duplication or disclosure restricted by GSA ADP Schedule Contract with IBM Corp.

# **Contents**

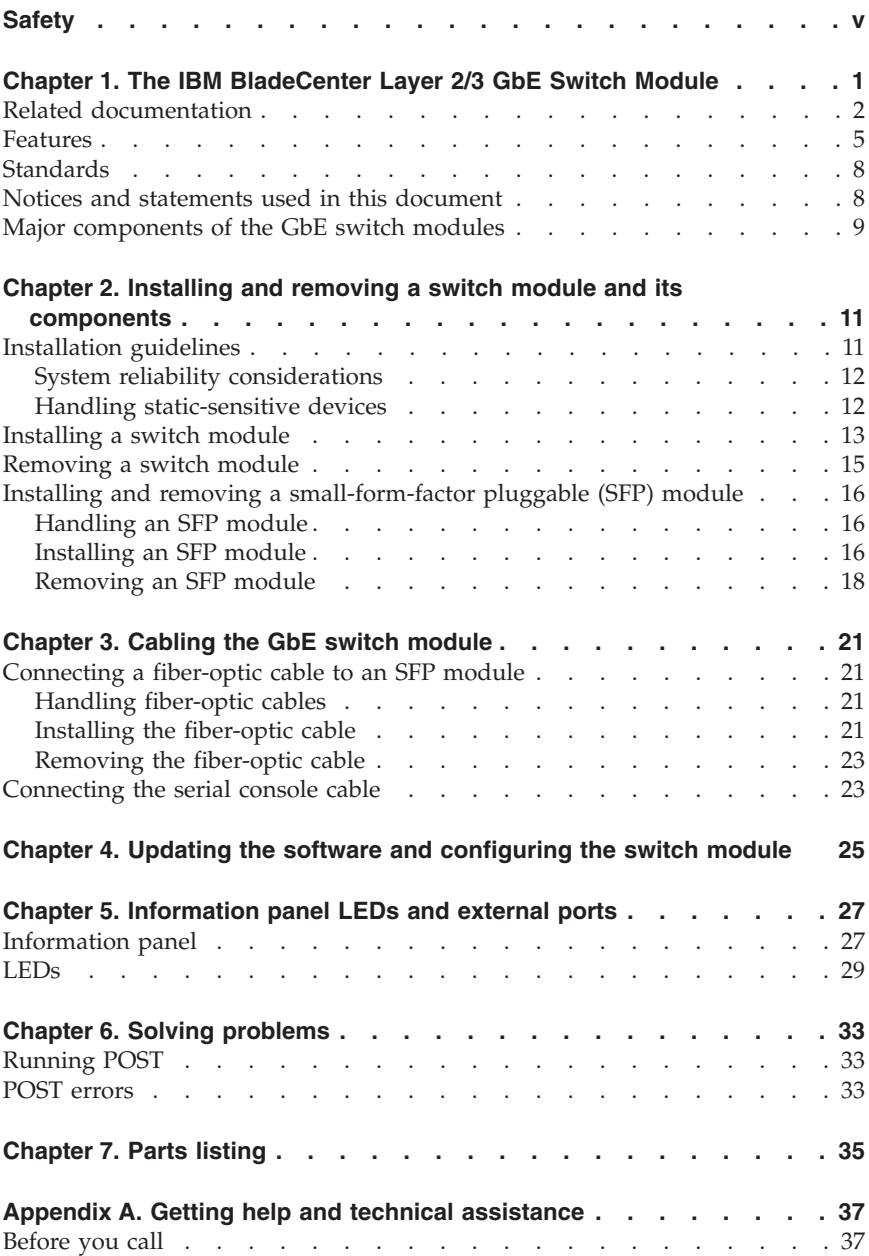

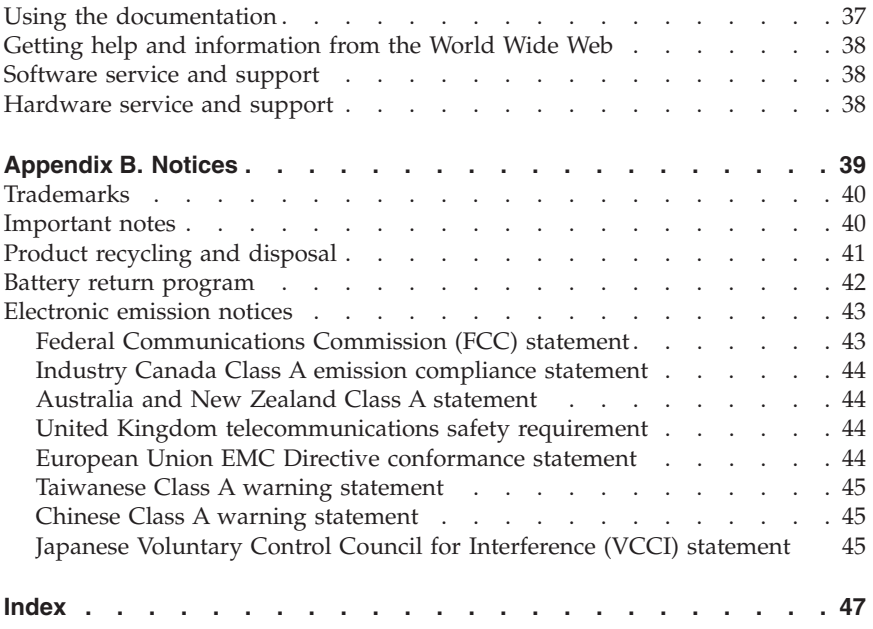

# <span id="page-6-0"></span>**Safety**

Before installing this product, read the Safety Information.

قبل تر كيب هذا المنتج، يجب قر اءة الملاحظات الأمنية

Antes de instalar este produto, leia as Informações de Segurança.

在安装本产品之前, 请仔细阅读 Safety Information (安全信息)。

安裝本產品之前,請先閱讀「安全資訊」。

Prije instalacije ovog produkta obavezno pročitajte Sigurnosne Upute.

Před instalací tohoto produktu si přečtěte příručku bezpečnostních instrukcí.

Læs sikkerhedsforskrifterne, før du installerer dette produkt.

Lees voordat u dit product installeert eerst de veiligheidsvoorschriften.

Ennen kuin asennat tämän tuotteen, lue turvaohjeet kohdasta Safety Information.

Avant d'installer ce produit, lisez les consignes de sécurité.

Vor der Installation dieses Produkts die Sicherheitshinweise lesen.

Πριν εγκαταστήσετε το προϊόν αυτό, διαβάστε τις πληροφορίες ασφάλειας (safety information).

לפני שתתקינו מוצר זה, קראו את הוראות הבטיחות.

A termék telepítése előtt olvassa el a Biztonsági előírásokat!

Prima di installare questo prodotto, leggere le Informazioni sulla Sicurezza.

製品の設置の前に、安全情報をお読みください。

본 제품을 설치하기 전에 안전 정보를 읽으십시오.

Пред да се инсталира овој продукт, прочитајте информацијата за безбедност.

Les sikkerhetsinformasjonen (Safety Information) før du installerer dette produktet.

Przed zainstalowaniem tego produktu, należy zapoznać się z książką "Informacje dotyczące bezpieczeństwa" (Safety Information).

Antes de instalar este produto, leia as Informações sobre Segurança.

Перед установкой продукта прочтите инструкции по технике безопасности.

Pred inštaláciou tohto zariadenia si pečítaje Bezpečnostné predpisy.

Pred namestitvijo tega proizvoda preberite Varnostne informacije.

Antes de instalar este producto, lea la información de seguridad.

Läs säkerhetsinformationen innan du installerar den här produkten.

#### **Important:**

All caution and danger statements in this documentation begin with a number. This number is used to cross reference an English caution or danger statement with translated versions of the caution or danger statement in the IBM *Systems Safety Notices* book.

For example, if a caution statement begins with a number 1, translations for that caution statement appear in the IBM *Systems Safety Notices* book under statement 1.

Be sure to read all caution and danger statements in this documentation before performing the instructions. Read any additional safety information that comes with your server or optional device before you install the device.

#### **Statement 1:**

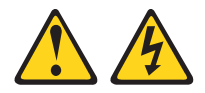

#### **DANGER**

**Electrical current from power, telephone, and communication cables is hazardous.**

**To avoid a shock hazard:**

- v **Do not connect or disconnect any cables or perform installation, maintenance, or reconfiguration of this product during an electrical storm.**
- v **Connect all power cords to a properly wired and grounded electrical outlet.**
- v **Connect to properly wired outlets any equipment that will be attached to this product.**
- v **When possible, use one hand only to connect or disconnect signal cables.**
- v **Never turn on any equipment when there is evidence of fire, water, or structural damage.**
- v **Disconnect the attached power cords, telecommunications systems, networks, and modems before you open the device covers, unless instructed otherwise in the installation and configuration procedures.**
- v **Connect and disconnect cables as described in the following table when installing, moving, or opening covers on this product or attached devices.**

- 1. Turn everything OFF.
- 2. First, attach all cables to devices.
- 3. Attach signal cables to connectors.
- 4. Attach power cords to outlet.
- **To Connect: To Disconnect:**
	- 1. Turn everything OFF.
	- 2. First, remove power cords from outlet.
	- 3. Remove signal cables from connectors.
	- 4. Remove all cables from devices.

5. Turn device ON.

#### **Statement 3:**

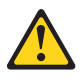

#### **CAUTION:**

**When laser products (such as CD-ROMs, DVD drives, fiber optic devices, or transmitters) are installed, note the following:**

- v **Do not remove the covers. Removing the covers of the laser product could result in exposure to hazardous laser radiation. There are no serviceable parts inside the device.**
- v **Use of controls or adjustments or performance of procedures other than those specified herein might result in hazardous radiation exposure.**

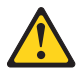

#### **DANGER**

**Some laser products contain an embedded Class 3A or Class 3B laser diode. Note the following.**

**Laser radiation when open. Do not stare into the beam, do not view directly with optical instruments, and avoid direct exposure to the beam.**

Class 1 Laser Product Laser Klasse 1 Laser Klass 1 Luokan 1 Laserlaite Appareil A Laser de Classe 1 ` **Statement 5:**

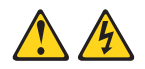

#### **CAUTION:**

**The power control button on the device and the power switch on the power supply do not turn off the electrical current supplied to the device. The device also might have more than one power cord. To remove all electrical current from the device, ensure that all power cords are disconnected from the power source.**

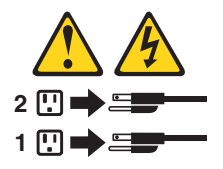

**Statement 13:**

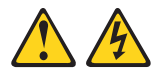

#### **DANGER**

**Overloading a branch circuit is potentially a fire hazard and a shock hazard under certain conditions. To avoid these hazards, ensure that your system electrical requirements do not exceed branch circuit protection requirements. Refer to the information that is provided with your device for electrical specifications.**

**WARNING:** Handling the cord on this product or cords associated with accessories sold with this product, will expose you to lead, a chemical known to the State of California to cause cancer, and birth defects or other reproductive harm. *Wash hands after handling.*

**ADVERTENCIA:** El contacto con el cable de este producto o con cables de accesorios que se venden junto con este producto, pueden exponerle al plomo, un elemento químico que en el estado de California de los Estados Unidos está considerado como un causante de cancer y de defectos congénitos, además de otros riesgos reproductivos. *Lávese las manos después de usar el producto.*

# <span id="page-12-0"></span>**Chapter 1. The IBM BladeCenter Layer 2/3 GbE Switch Module**

This *Installation Guide* contains information about setting up, installing and configuring both the copper and fiber models of the IBM® BladeCenter® Layer 2/3 GbE Switch Module.

For installation details, see [Chapter 2, "Installing and removing a switch](#page-22-0) [module and its components," on page 11.](#page-22-0) For additional information, see the instructions in your BladeCenter documentation. The is also referred to throughout this document as the GbE switch module, switch module, or I/O module. All BladeCenter unit types are referred to throughout this document as the BladeCenter unit.

The copper and fiber models of the GbE switch module are two of the types of I/O modules that can be installed in a BladeCenter unit. See the documentation for your BladeCenter unit type for specific I/O-module installation requirements.

You can obtain up-to-date information about the BladeCenter GbE switch module and other IBM server products at [http://www.ibm.com/systems/](http://www.ibm.com/systems/bladecenter/) [bladecenter/.](http://www.ibm.com/systems/bladecenter/)

#### **Notes:**

- 1. The illustrations in this document might differ slightly from your hardware.
- 2. This document applies to both the copper and fiber models of the switch module.

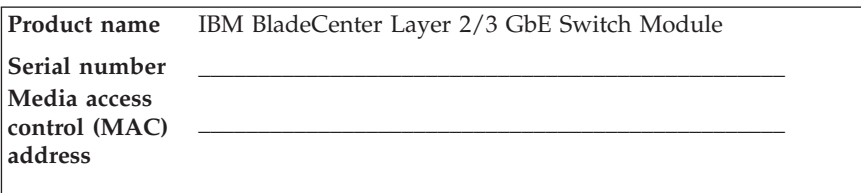

<span id="page-13-0"></span>The product name and serial number are on the identification label on the side of the GbE switch module. You will need this information when you register the GbE switch module with IBM. The media access control (MAC) address is on a separate label on the information panel under the external Ethernet connectors.

The following illustration shows the locations of the identification label and the MAC address label on the switch module.

**Note:** The illustrations in this document might differ slightly from your hardware.

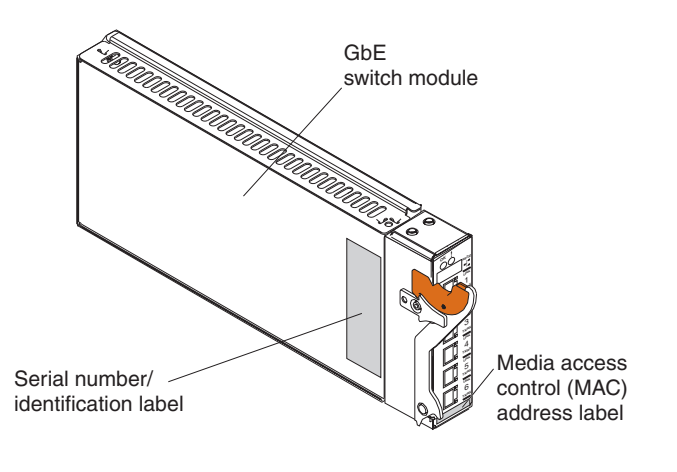

# **Related documentation**

This *Installation Guide* contains setup and installation instructions for the GbE switch module. This document also provides general information about your GbE switch module including how to get help. The most recent versions of this *Installation Guide* and all other BladeCenter documentation are at [http://www-947.ibm.com/support/entry/portal/documentation/,](http://www-947.ibm.com/support/entry/portal/documentation/) enter the name of your product in the **Quick Find** field and press **Enter**. Also, some hardcopy documents are available through the IBM Publications Center at [http://www.elink.ibmlink.ibm.com/public/applications/publications/cgibin/](http://www.elink.ibmlink.ibm.com/public/applications/publications/) [pbi.cgi.](http://www.elink.ibmlink.ibm.com/public/applications/publications/)

In addition to this *Installation Guide*, the following related documentation is available for your GbE switch module:

v *Systems Safety Notices* guide

This document contains translated caution and danger statements. Each caution and danger statement that appears in the documentation has a number that you can use to locate the corresponding statement in your language in the *Systems Safety Notices* document. This document is available on the IBM BladeCenter *Documentation* CD that comes with your product.

v *Application Guide for IBM BladeCenter Layer 2/3 GbE Switch Module*

This document contains detailed setup and installation instructions for the GbE switch module. It provides the following information:

- Configuration instructions for your GbE switch module
- Information about features
- Information about getting help
- Guidance for planning, implementing, and administering LAN operating system software
- Usage examples
- Troubleshooting information for your GbE switch module
- v *Browser-Based Interface Quick Guide for IBM BladeCenter Layer 2/3 GbE Switch Module*

This document contains information about the browser-based interface that you can use to perform the following tasks:

- Access switch information
- Calculate and obtain statistical data
- Perform switch configuration
- <span id="page-15-0"></span>v *Command Reference for IBM BladeCenter Layer 2/3 GbE Switch Module* This document contains the following information:
	- Information about getting started
	- Information about first-time connection to the GbE switch module
	- Telnet program interface requirements
	- Browser-based network interface requirements
	- Command line interface (CLI) operations
	- Maintenance menus
	- Statistics
	- Supported SNMP MIBs
	- Syslog messages
	- Usage examples

Additional documents on the IBM BladeCenter *Documentation* CD include the License Agreement for Machine Code (LAMC).

In addition to the documentation in this library, be sure to review the following information:

v *BladeCenter Management Module Command-Line Interface Reference Guide*

This document explains how to use the management-module CLI to directly access BladeCenter management functions as an alternative to using the Web-based user interface. The CLI also provides access to the text-console command prompt on each blade server through a serial over LAN (SOL) connection. This information is available at [http://publib.boulder.ibm.com/](http://publib.boulder.ibm.com/infocenter/bladectr/documentation/index.jsp) [infocenter/bladectr/documentation/index.jsp.](http://publib.boulder.ibm.com/infocenter/bladectr/documentation/index.jsp)

v *BladeCenter Management Module User's Guide*

This document provides general information about the management module for your BladeCenter type, including information about features, how to configure the management module, and how to get help. This information is available at [http://publib.boulder.ibm.com/infocenter/bladectr/](http://publib.boulder.ibm.com/infocenter/bladectr/documentation/index.jsp) [documentation/index.jsp.](http://publib.boulder.ibm.com/infocenter/bladectr/documentation/index.jsp)

v *Menu-Based CLI Command Reference Guide* or *ISCLI-Industry Standard CLI Command Reference Guide* for your BladeCenter unit type

This document provides to help you prepare for system installation, software updates, and configuration. This document is available at [http://www-947.ibm.com/support/entry/portal/](http://www-947.ibm.com/support/entry/portal/docdisplay?lndocid=MIGR-54667) [docdisplay?lndocid=MIGR-54667.](http://www-947.ibm.com/support/entry/portal/docdisplay?lndocid=MIGR-54667)

You might have to install an I/O expansion card (also known as an Ethernet expansion card) on some blade servers when installing the GbE switch module into certain I/O-module bays of the BladeCenter unit. For information about the types of compatible I/O expansion cards for the blade servers, contact your <span id="page-16-0"></span>IBM authorized reseller. See the I/O expansion card documentation for details about I/O expansion card installation, configuration, and use.

# **Features**

This section provides a summary of the features of your IBM BladeCenter Layer 2/3 GbE Switch Module. For detailed information about the features, see the *Application Guide* for your switch module.

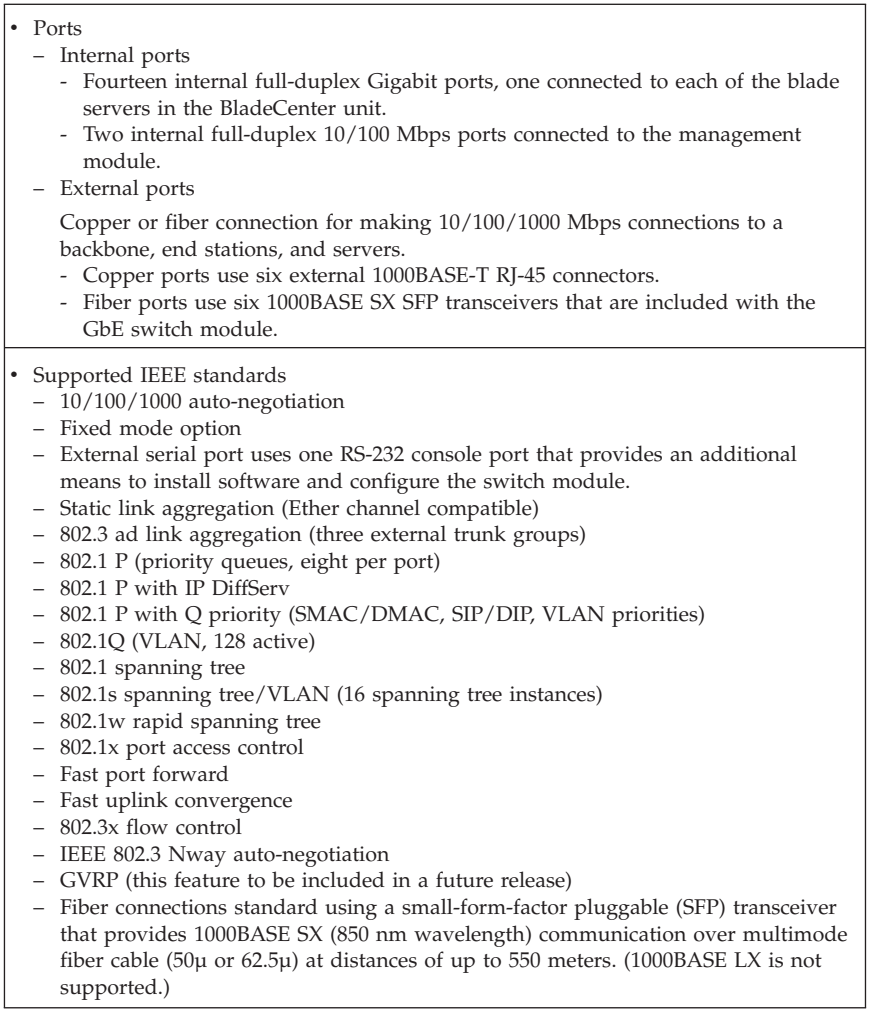

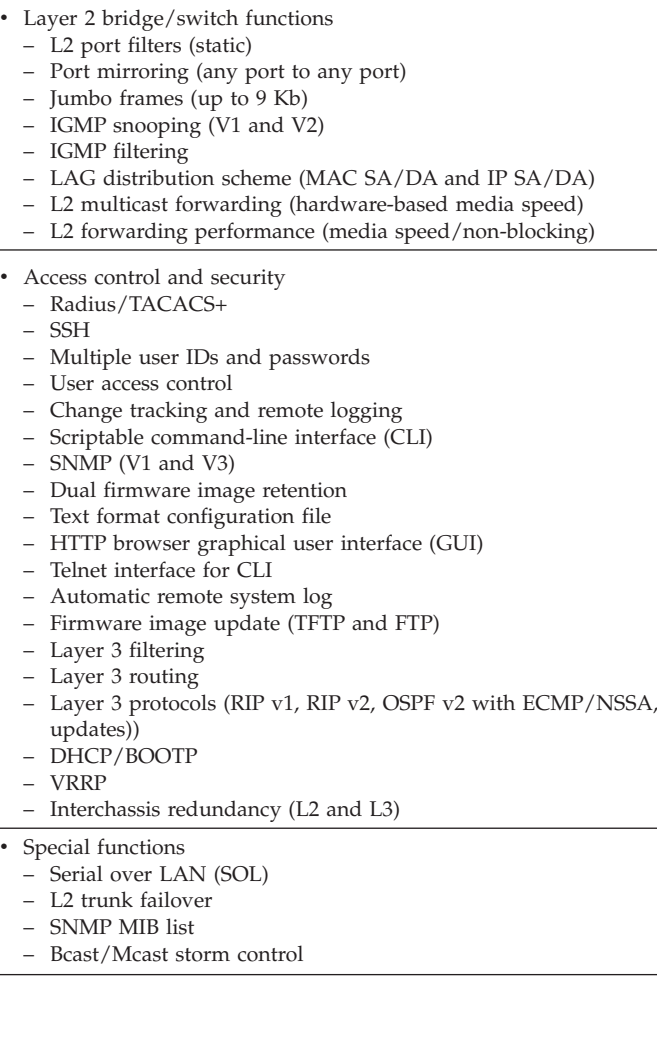

BGP 4 (receive

#### <span id="page-18-0"></span>Management

You can manage the switch by using a Simple Network Management Protocol (SNMP) version 1 interface, as described in the *Application Guide*. The SNMP interface supports the following Internet standards:

- RFC 1155, Structure and identification of management information for TCP/IP-based internets, M. T. Rose, K. McCloghrie. May-01-1990.
- RFC 1157, Simple Network Management Protocol (SNMP). J.D. Case, M. Fedor, M. L. Schoffstall, C. Davin. May-01-1990.
- RFC 1212, Concise MIB definitions. M. T. Rose, K. McCloghrie. Mar-01-1991.
- RFC 1213, Management Information Base for Network Management of TCP/IP-based internets: MIB-II. K. McCloghrie, M. T. Rose. Mar-01-1991.
- RFC 1493, Definitions of Managed Objects for Bridges. E. Decker, P. Langille, A. Rijsinghani, K. McCloghrie. July 1993.
- RFC 1573, Evolution of the Interfaces Group of MIB-II. K. McCloghrie, F. Kastenholz. January 1994.
- RFC 1643, Definitions of Managed Objects for the Ethernet-like Interface Types. F. Kastenholz. July 1994.
- RFC 1657, Definitions of Managed Objects for the Fourth Version of the Border Gateway Protocol (BGP-4) using SMIv2. S. Willis, J. Burruss, J. Chu, Ed. July 1994.
- RFC 1724, RIP Version 2 MIB Extension. G. Malkin, F. Baker. November 1994.
- RFC 1757, Remote Network Monitoring Management Information Base. S. Waldbusser. February 1995.
- RFC 1850, OSPF Version 2 Management Information Base. F. Baker, R. Coltun. November 1995.
- RFC 2021, Remote Network Monitoring Management Information Base Version 2 using SMIv2. S. Waldbusser. January 1997 (partial support).
- RFC 2037, Entity MIB using SMIv2. K. McCloghrie, A. Bierman. October 1996 (partial support).

#### • Network cables

**Note:** To make sure that the BladeCenter unit installation complies with electromagnetic compatibility (EMC) product regulations for intra-building lightning surges, you must use shielded LAN cables that are grounded at both ends.

- 10BASE-T:
	- UTP Category 3, 4, 5 (100 meters maximum)
	- 100-ohm STP (100 meters maximum)
- 100BASE-TX:
	- UTP Category 5 (100 meters maximum)
	- EIA/TIA-568 100-ohm STP (100 meters maximum)
- 1000BASE-T:
	- UTP Category 6 (standard for 1 GB devices)
	- UTP Category 5e (100 meters maximum)
	- UTP Category 5 (100 meters maximum)
	- EIA/TIA-568B 100-ohm STP (100 meters maximum)
- 1000BASESX:
	- 850 Nm wavelength, multimode fiber, 50 µ or 62.5 µ (550 meters maximum), with LC duplex connector
- <span id="page-19-0"></span>RS-232 serial cable:
	- 3 meter console cable DB-9 to USB connector (non-standard use of USB connector) that comes with the GbE switch module

# **Standards**

The GbE switch module supports the following IEEE standards:

- IEEE 802.1d Spanning Tree Protocol
- IEEE 802.1P Tagged Packets
- IEEE 802.1Q Tagged VLAN (frame tagging on all ports when VLANs are enabled)
- IEEE 802.2 Logical Link Control
- IEEE 802.3 10BASE-T Ethernet
- v IEEE 802.3u 100BASE-TX Fast Ethernet
- v IEEE 802.3x Full-duplex Flow Control
- IEEE 802.3z
	- 1000BASE-SX Gigabit Ethernet
	- Link Negotiation

# **Notices and statements used in this document**

The caution and danger statements that appear in this document are also in the multilingual *Systems Safety Notices* document, which is on the IBM BladeCenter *Documentation* CD. Each statement is numbered for reference to the corresponding statement in the *Systems Safety Notices* document.

The following notices and statements are used in this document:

- Note: These notices provide important tips, guidance, or advice.
- v **Important:** These notices provide information or advice that might help you avoid inconvenient or problem situations.
- v **Attention:** These notices indicate possible damage to programs, devices, or data. An attention notice is placed just before the instruction or situation in which damage could occur.
- v **Caution:** These statements indicate situations that can be potentially hazardous to you. A caution statement is placed just before the description of a potentially hazardous procedure step or situation.
- v **Danger:** These statements indicate situations that can be potentially lethal or extremely hazardous to you. A danger statement is placed just before the description of a potentially lethal or extremely hazardous procedure step or situation.

# <span id="page-20-0"></span>**Major components of the GbE switch modules**

Orange on the release latch on the GbE switch module identifies this device as a hot-swap component. You can install or remove this component while the BladeCenter unit is running.

The following illustrations show the major components of the copper and fiber GbE switch modules.

**Note:** The illustrations in this document might differ slightly from your hardware.

The following illustration shows the major components of the copper GbE switch module.

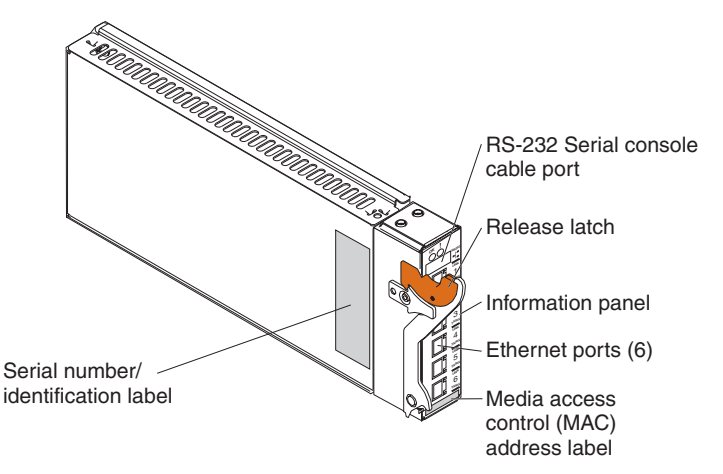

The following illustration shows the major components of the fiber GbE switch module.

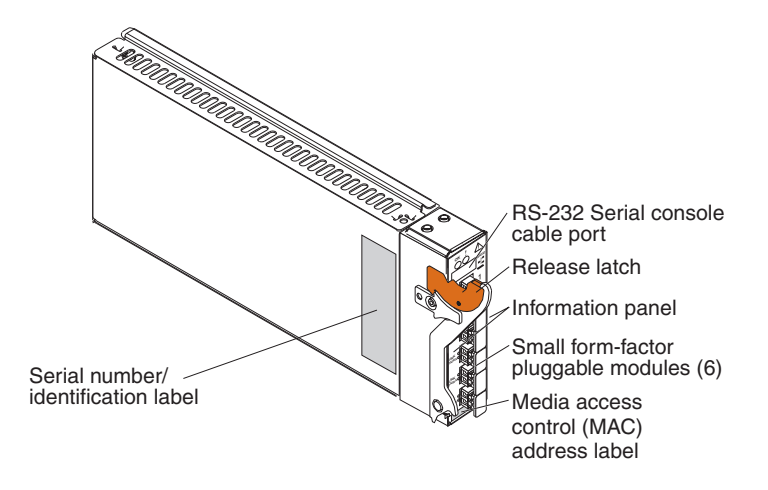

For more information about the components of the information panel, see [Chapter 5, "Information panel LEDs and external ports," on page 27.](#page-38-0) For more information about the MAC address, see the *Application Guide* for your switch module.

# <span id="page-22-0"></span>**Chapter 2. Installing and removing a switch module and its components**

See the *Installation and User's Guide* for your BladeCenter unit type for information about the I/O-module bay locations in the BladeCenter unit and specific requirements for installing I/O modules in your BladeCenter unit.

**Attention:** To maintain proper system cooling, each I/O-module bay must contain either an I/O module or a filler module; each blade bay must contain either a blade server or a filler blade.

Your BladeCenter unit supports a minimum of one hot-plug GbE switch module, in I/O-module bay 1. The GbE switch modules in I/O-module bays 1 and 2 are for the integrated Ethernet controllers in the applicable blade server. You might have to install GbE switch modules in other I/O-module bays of the BladeCenter unit when additional Ethernet controllers are installed or activated on a blade server.

For details about network interface requirements and expansion options, see the following documents:

- v *Planning and Installation Guide* for your BladeCenter unit type
- v *Installation and User's Guide* for your BladeCenter unit type
- *Installation and User's Guide* for each blade server type

# **Installation guidelines**

Before you begin to install the GbE switch module in your BladeCenter unit, read the following information:

- Read the safety information beginning on page [v](#page-6-0) and the guidelines in ["Handling static-sensitive devices" on page 12,](#page-23-0) and read the safety statements in the BladeCenter unit publications.
- v Orange on the release latch on the GbE switch module identifies this device as a hot-swap component. You can install or remove this component while the BladeCenter unit is running. See the instructions in this chapter for more information about installing or removing hot-swap or hot-plug components.
- v You do not have to turn off the BladeCenter unit to install or replace any of the hot-swap modules in the BladeCenter unit.
- v If you plan to install additional GbE switch modules in the I/O-module bays of your BladeCenter unit, you might also have to install an I/O expansion card in the applicable blade server to support the GbE switch modules in these bays.

# <span id="page-23-0"></span>**System reliability considerations**

To help ensure proper cooling and system reliability, make sure that:

- v Each of the I/O-module bays in the BladeCenter unit has either an I/O module or filler module installed.
- A removed hot-swap module is replaced with another module or filler module within 1 minute of removal.
- v A removed hot-swap blade server is replaced with another blade server or filler blade within 1 minute of removal.
- v Cables for the GbE switch module are routed according to the illustrations and instructions in this document.

# **Handling static-sensitive devices**

**Attention:** Static electricity can damage the system and other electronic devices. To avoid damage, keep static-sensitive devices in their static-protective packages until you are ready to install them.

To reduce the possibility of electrostatic discharge, observe the following precautions:

- v Limit your movement. Movement can cause static electricity to build up around you.
- v Handle the device carefully, holding it by its edges or its frame.
- v Do not touch solder joints, pins, or exposed printed circuitry.
- v Do not leave the device where others can handle and damage it.
- While the device is still in its static-protective package, touch it to any *unpainted* metal surface of the BladeCenter unit or any *unpainted* metal surface on any other grounded rack component for at least 2 seconds. This drains static electricity from the package and from your body.
- v Remove the device from its package and install it directly into the BladeCenter unit without setting down the device. If it is necessary to set down the device, put it back into its static-protective package. Do not place the device on the BladeCenter chassis or on a metal surface.
- Take additional care when handling devices during cold weather. Heating reduces indoor humidity and increases static electricity.

# <span id="page-24-0"></span>**Installing a switch module**

The following illustration shows how to install an I/O module in a typical BladeCenter unit.

**Note:** These procedures apply to both the copper and fiber GbE switch modules.

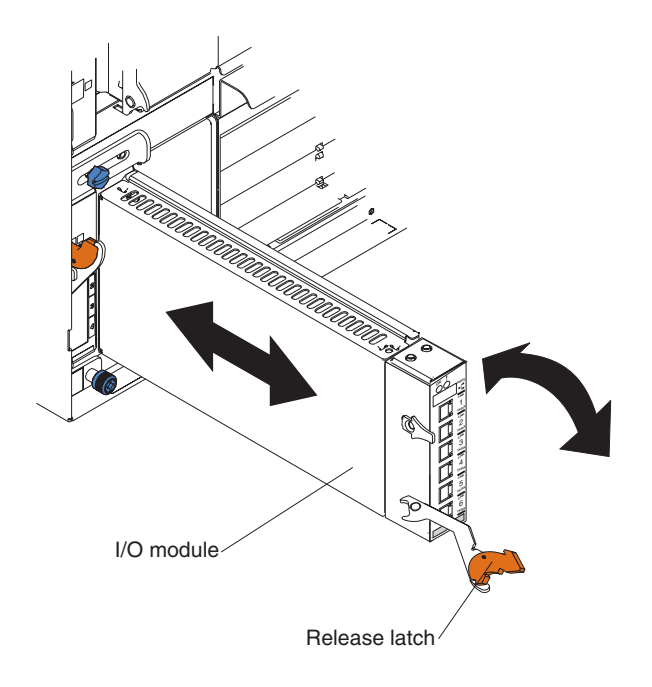

**Note:** The illustrations in this document might differ slightly from your hardware.

Complete the following steps to install an I/O module.

**Attention:** Make sure that the I/O-module cover is installed and closed before you install the I/O module in the BladeCenter unit.

- 1. Read the safety information beginning on page [v](#page-6-0) and ["Installation](#page-22-0) [guidelines" on page 11.](#page-22-0)
- 2. If an acoustic attenuation module is installed on your BladeCenter unit, remove it. See the documentation for your BladeCenter unit for instructions.
- 3. Select an I/O-module bay in which to install the GbE switch module.

**Note:** For details about I/O-module bay requirements, see the documentation for your BladeCenter unit type and blade servers.

- 4. Remove the filler module from the selected I/O module bay. Store the filler module for future use.
- 5. If you have not already done so, touch the static-protective package that contains the switch module to any *unpainted* metal surface of the BladeCenter unit or any *unpainted* metal surface on any other grounded rack component for at least 2 seconds.
- 6. Remove the switch module from its static-protective package.
- 7. Make sure that the release latch on the switch module is in the open position (perpendicular to the module).
- 8. Slide the switch module into the I/O-module bay until it stops.
- 9. Push the release latch on the front of the switch module to the closed position. After you insert and lock the switch module, it is turned on, and a power-on self-test (POST) occurs to verify that the switch module is operating correctly.
- 10. The POST results are displayed by the status LEDs. Make sure that the LEDs on the switch module indicate that it is operating correctly. Make sure that the OK LED on each switch module is lit. See [Chapter 5,](#page-38-0) ["Information panel LEDs and external ports," on page 27](#page-38-0) for a more detailed description of the operation of these LEDs.

For additional information, see [Chapter 6, "Solving problems," on page 33.](#page-44-0)

11. If you have other switch modules to install, do so now; otherwise, go to step 12.

**Note:** To make sure that the BladeCenter unit installation complies with EMC product regulations for intra-building lightning surges, you must use shielded LAN cables that are grounded at both ends.

- 12. Attach any cables or cords that are required by the switch module. For the location of the connectors on the BladeCenter unit, see the *Installation and User's Guide* for your BladeCenter unit type. For cable requirements, see page [7.](#page-18-0)
- 13. Replace the acoustic attenuation module, if you removed it in step [2 on](#page-24-0) [page 13.](#page-24-0)

# <span id="page-26-0"></span>**Removing a switch module**

**Attention:** To maintain proper cooling and system reliability, each I/O-module bay in the BladeCenter unit must have either an I/O module or filler module installed. If you remove a hot-swap module, you must replace it with another module or filler module within 1 minute of removal.

Complete the following steps to remove a switch module:

- 1. Read the safety information beginning on page [v](#page-6-0) and ["Installation](#page-22-0) [guidelines" on page 11.](#page-22-0)
- 2. If an acoustic attenuation module is installed on your BladeCenter unit, remove it. See the documentation for your BladeCenter unit for instructions.
- 3. Disconnect any cables from the switch module that you are removing.
- 4. Pull the release latch toward the bottom of the switch module as shown in the following illustration. The module moves out of the I/O-module bay approximately 0.64 cm (0.25 inch).

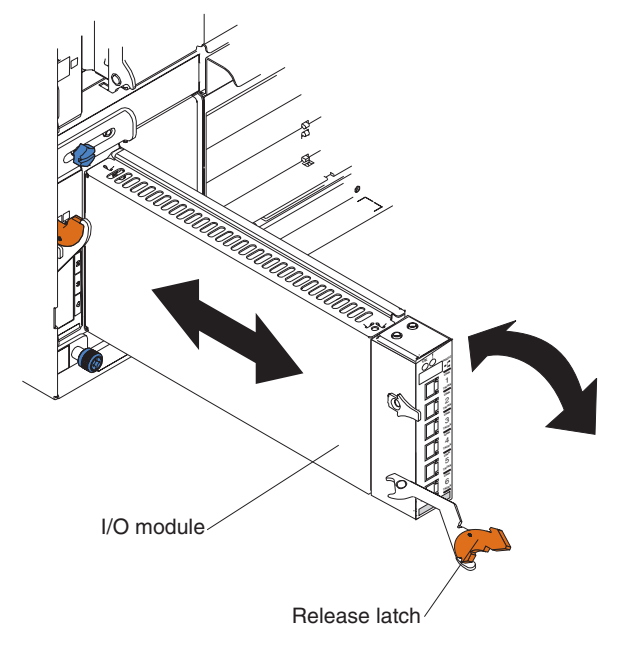

- 5. Slide the switch module out of the I/O-module bay and set it aside.
- 6. Place either another switch module or a filler module in the I/O-module bay within 1 minute.
- 7. If you placed another switch module in the I/O-module bay, reconnect any cables that you disconnected in step 3.

<span id="page-27-0"></span>8. Replace the acoustic attenuation module, if you removed it in step [2.](#page-26-0)

# **Installing and removing a small-form-factor pluggable (SFP) module**

The fiber model of the GbE switch module contains small form-factor pluggable (SFP) modules with wire tabs. SFP modules are laser products that are used to convert electrical signals to optical signals. Use the information in the following sections to replace a defective SFP module.

# **Handling an SFP module**

Before installing an SFP module, read the following information:

- v The SFP module housing has an integral guide key that is designed to prevent you from inserting the SFP module incorrectly.
- v Use minimal pressure when you insert the SFP module into an SFP module port. Forcing the SFP module into an SFP module port can cause damage to the SFP module or the SFP module port.
- v You can insert or remove the SFP module while the BladeCenter unit is running.
- v You must first insert the SFP module into the SFP module port before you can connect the fiber-optic cable.
- v You must remove the fiber-optic cable from the SFP module before you remove the SFP module from the GbE switch module. See ["Removing an](#page-29-0) [SFP module" on page 18](#page-29-0) for more information.

# **Installing an SFP module**

Complete the following steps to install an SFP module into the fiber GbE switch module.

**Note:** When you are installing SFP modules with the power on, the release latch must be partially opened to for you gain access to the SFPs in connectors 1, 2, and 3.

#### **Statement 3:**

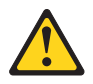

#### **CAUTION:**

**When laser products (such as CD-ROMs, DVD drives, fiber optic devices, or transmitters) are installed, note the following:**

- v **Do not remove the covers. Removing the covers of the laser product could result in exposure to hazardous laser radiation. There are no serviceable parts inside the device.**
- v **Use of controls or adjustments or performance of procedures other than those specified herein might result in hazardous radiation exposure.**

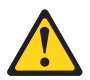

#### **DANGER**

**Some laser products contain an embedded Class 3A or Class 3B laser diode. Note the following.**

**Laser radiation when open. Do not stare into the beam, do not view directly with optical instruments, and avoid direct exposure to the beam.**

**Attention:** When you handle static-sensitive devices, take precautions to avoid damage from static electricity. For details about handling static-sensitive devices, see ["Handling static-sensitive devices" on page 12.](#page-23-0)

- 1. Read the information in ["Handling an SFP module" on page 16.](#page-27-0)
- 2. Remove the SFP module from its static-protective package.

<span id="page-29-0"></span>3. Insert the SFP module into the SFP module port until it clicks into place.

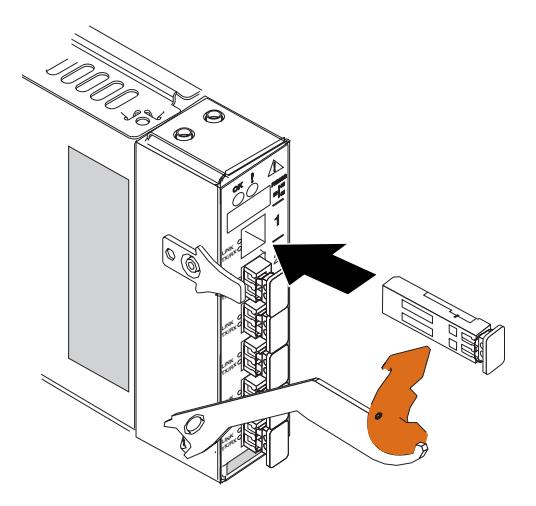

- 4. Remove the protective cap from the SFP module and store it in a safe place.
- 5. Connect the fiber-optic cable (see ["Connecting a fiber-optic cable to an SFP](#page-32-0) [module" on page 21](#page-32-0) and any cables you disconnected earlier).

# **Removing an SFP module**

Complete the following steps to remove a defective SFP module from the fiber GbE switch module.

- **Note:** When you are removing SFP modules with the power on, the release latch must be partially opened for you to gain access to the SFPs in connectors 1, 2, and 3.
- 1. Read the information in ["Handling an SFP module" on page 16.](#page-27-0)
- 2. Remove the fiber-optic cable or protective cap from the SFP module that you want to replace. For more information about removing the cable, see ["Removing the fiber-optic cable" on page 23.](#page-34-0)

**Attention:** To avoid damage to the cable or the SFP module, make sure that you disconnect the fiber-optic cable *before* you remove the SFP module. 3. Unlock the SFP module by pulling the wire tab straight out as shown in the following illustration.

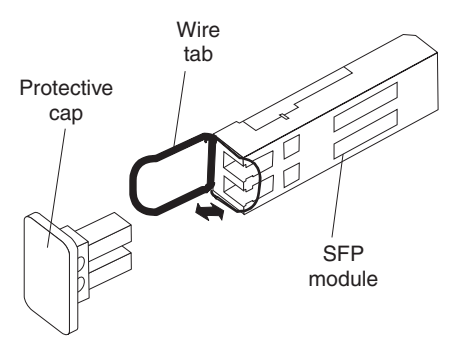

- 4. Grasp the wire tab on the SFP module and pull it out of the SFP module port.
- 5. Rotate the wire tab on the SFP module to the closed position by rotating it downward.
- 6. Replace the protective cap on the SFP module.
- 7. Place the SFP module into a static-protective package.

# <span id="page-32-0"></span>**Chapter 3. Cabling the GbE switch module**

This chapter describes how to cable the GbE switch module and its components.

# **Connecting a fiber-optic cable to an SFP module**

After the SFP module is installed in the SFP module port on the fiber GbE switch module, connect a fiber-optic cable to the SFP module.

# **Handling fiber-optic cables**

**Attention:** To avoid damage to the fiber-optic cables, follow these guidelines:

- Do not route the cable along a folding cable-management arm.
- v When attaching the cable to a device on slide rails, leave enough slack in the cable so that it does not bend to a radius of less than 38 mm (1.5 in.) when the device is extended or become pinched when the device is retracted.
- Route the cable away from places where it can be snagged by other devices in the rack.
- v Do not overtighten the cable straps or bend the cables to a radius of less than 38 mm (1.5 in.).
- v Do not put excess weight on the cable at the connection point. Make sure that the cable is well supported.

# **Installing the fiber-optic cable**

Complete the following steps to connect a fiber-optic cable to the SFP module:

- **Note:** The illustrations in this document might differ slightly from your hardware.
- 1. Read the information in "Handling fiber-optic cables" on page 21.

2. Remove the protective caps from the end of the fiber-optic cable (see the following illustration).

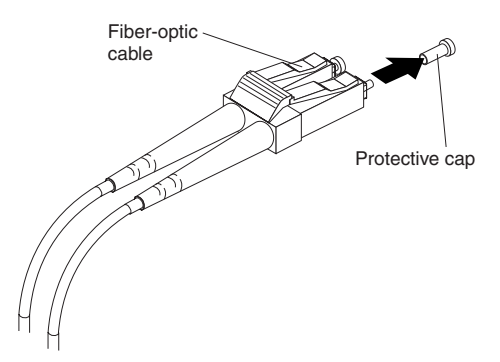

3. Connect the fiber-optic cable to the installed SFP module, as shown in the following illustration.

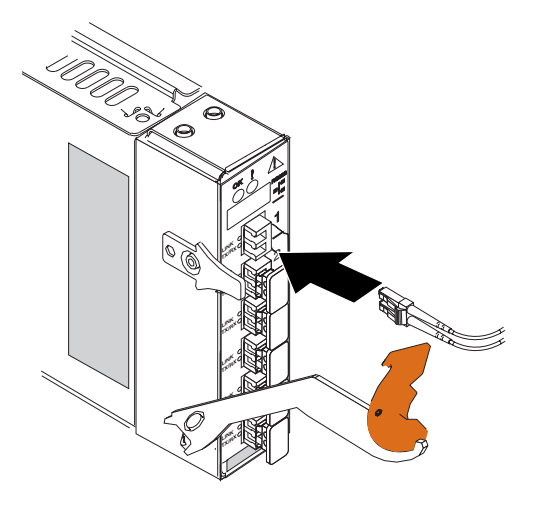

4. Check the LEDs on the switch module. When the switch module is operating correctly, the green link LED is lit. For information about the status of the switch module LEDs, see ["LEDs" on page 29.](#page-40-0)

# <span id="page-34-0"></span>**Removing the fiber-optic cable**

Complete the following steps to remove a fiber-optic cable from an SFP module:

- 1. Read the information in ["Handling fiber-optic cables" on page 21.](#page-32-0)
- 2. Gently pull the fiber-optic cable from the SFP module that is installed in the SFP module port on the switch module.
- 3. Replace the protective caps on the end of the fiber-optic cable.

# **Connecting the serial console cable**

Complete the following steps to connect the serial console cable to the switch module and console device:

1. Remove the serial console cable from its packaging (see the following illustration).

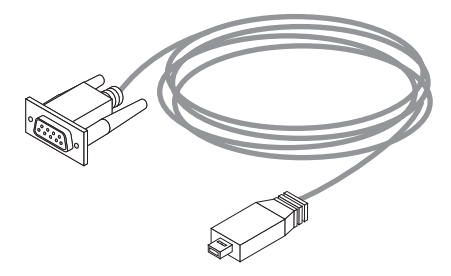

2. Connect the USB-style connector end of the serial console cable to the RS-232 console port on the GbE switch module and the other end of the cable to the console device (server, mobile computer, and so on).

# <span id="page-36-0"></span>**Chapter 4. Updating the software and configuring the switch module**

Make sure that you are using the latest version of management module firmware for your BladeCenter unit type. See the *IBM BladeCenter Management Module User's Guide* for your unit type, located at [http://](http://publib.boulder.ibm.com/infocenter/bladectr/documentation/index.jsp) [publib.boulder.ibm.com/infocenter/bladectr/documentation/index.jsp](http://publib.boulder.ibm.com/infocenter/bladectr/documentation/index.jsp) for your BladeCenter unit type for additional information.

For instructions on configuring the switch module, see the *IBM BladeCenter Advanced Management Module User's Guide* information located at [http://publib.boulder.ibm.com/infocenter/bladectr/documentation/index.jsp.](http://publib.boulder.ibm.com/infocenter/bladectr/documentation/index.jsp)

Make sure that you are using the latest version of the switch module software. For instructions on upgrading the switch module software, see the *Menu-Based CLI Command Reference* or the *ISCLI–Industry Standard CLI Command Reference Guide* at [http://www-947.ibm.com/support/entry/portal/](http://www-947.ibm.com/support/entry/portal/docdisplay?lndocid=MIGR-54667) [docdisplay?lndocid=MIGR-54667.](http://www-947.ibm.com/support/entry/portal/docdisplay?lndocid=MIGR-54667)

For instructions on configuring the switch module, see the *IBM BladeCenter Command Reference Guide* for your switch module located at [http://www.bladenetwork.net/IBM-BladeCenter-support.html.](http://www.bladenetwork.net/IBM-BladeCenter-support.html)

# <span id="page-38-0"></span>**Chapter 5. Information panel LEDs and external ports**

This chapter describes the information panel and LEDs on the copper and fiber GbE switch modules. This chapter also identifies the external ports on the information panel.

### **Information panel**

As shown in the following illustrations, the information panel of the GbE switch modules contains the following LEDs and ports:

- v The LEDs that display the status of the GbE switch module and the network (see ["LEDs" on page 29\)](#page-40-0).
- v One RS-232 console port that provides an additional means to install software and configure the switch module. This USB-style connector enables connection of a special serial cable that is supplied with the GbE switch module.
- v The copper model of the GbE switch module has six external 1000BASE-T Ethernet ports for 10/100/1000 Mbps connections to external Ethernet devices, such as backbones, end stations, and servers. These ports are identified as EXT1, EXT2, EXT3, EXT4, EXT5, and EXT6 in the switch configuration menus and are labeled 1 through 6 (from top to bottom) on the GbE switch module.
- v The fiber model of the GbE switch module has six external 1000BASE SX SFP transceiver ports for 10/100/1000 Mbps connections to external Ethernet devices, such as backbones, end stations, and servers. These ports are identified as EXT1, EXT2, EXT3, EXT4, EXT5, and EXT6 in the switch configuration menus and are labeled 1 through 6 (from top to bottom) on the GbE switch module.

The following illustration shows the information panel for the copper GbE switch module.

<span id="page-39-0"></span>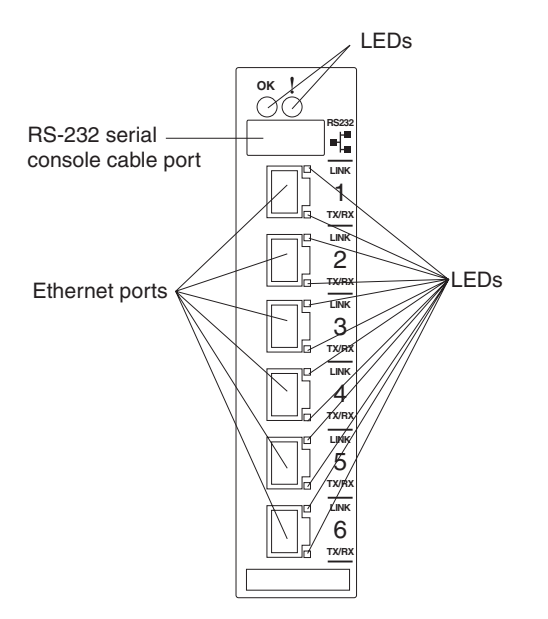

The following illustration shows the information panel for the fiber GbE switch module.

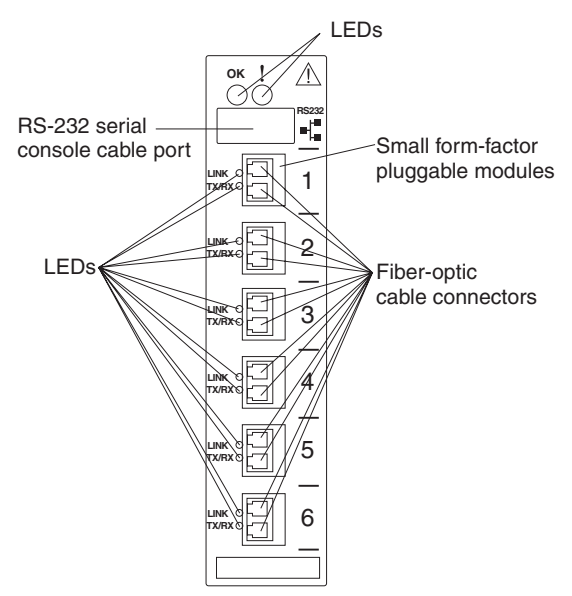

# <span id="page-40-0"></span>**LEDs**

The LEDs on the information panel of the GbE switch module are OK and GbE switch module error (fault). In addition, each external port on the GbE switch module contains an Ethernet link OK LED and an Ethernet Tx/Rx LED. The following illustrations show the LEDs on the GbE switch modules. A description of each LED follows the illustrations.

The following illustration shows the LEDs on the copper GbE switch module.

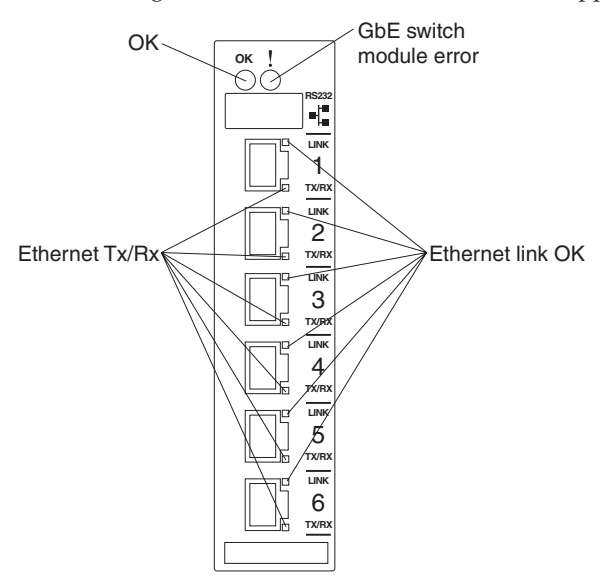

The following illustration shows the LEDs on the fiber GbE switch module.

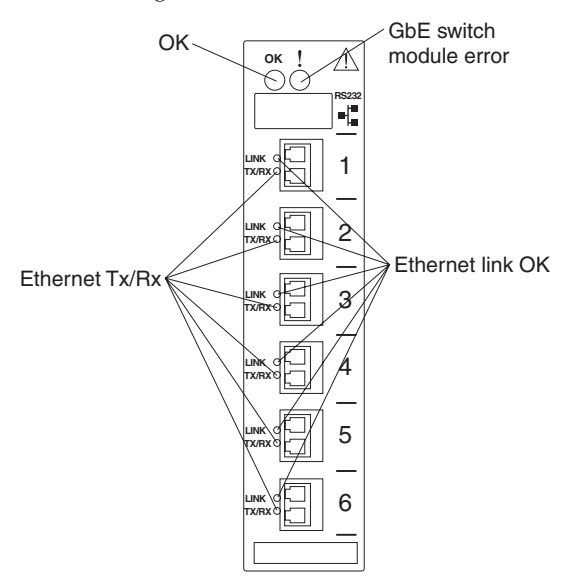

**Note:** An amber LED is lit when a system error or event has occurred. To identify the error or event, check the LEDs on the information panel of the GbE switch module. For additional information, see [Chapter 6,](#page-44-0) ["Solving problems," on page 33.](#page-44-0)

**OK:** This green LED is on the left side of the information panel, above the four external 10/100/1000 Mbps ports. When this LED it lit, it indicates that the GbE switch module has passed the power-on self-test (POST) with no critical faults and is operational.

**GbE switch module error (fault):** This amber LED is on the right side of the information panel, above the four external 10/100/1000 Mbps ports. When this LED it lit, it indicates that the GbE switch module has failed the POST or detected an operational fault.

**Note:** When the GbE switch module error LED is lit, the system-error LED on the BladeCenter unit will also be lit.

**Ethernet link OK:** This green link status LED is at the top of each external 10/100/1000 Mbps port. When this LED is lit on a port, it indicates that there is a connection (or link) to a device using that connector.

**Ethernet Tx/Rx:** This green activity LED is at the bottom of each external 10/100/1000 Mbps port. When this LED flashes on a port, it indicates that data is being transmitted or received (that is, activity is occurring) between that port and another device on the network link. The flash frequency is proportional to the amount of traffic on the network link.

# <span id="page-44-0"></span>**Chapter 6. Solving problems**

This section provides basic troubleshooting information to help you solve some problems that might occur while you are setting up the GbE switch module. The *Application Guide* for your switch module contains more details about troubleshooting the GbE switch module.

If you cannot locate and correct the problem using the information in this section, see [Appendix A, "Getting help and technical assistance," on page 37.](#page-48-0)

# **Running POST**

To ensure that it is fully operational, the GbE switch module processes a series of tests during power-up or a restart (power-on self-test, or POST). These tests take approximately 1 minute to complete. The management module reads the test results and displays them for you. During normal operation, these tests are completed without error, and the green OK LED is lit. However, if POST fails, the amber GbE switch module error (fault) LED and the system-error LED on the BladeCenter unit will be lit. An event is stored in the event log in the System Status panel of the management module. The specific failure is displayed on the System Status I/O Module pane of the management-module interface. The following illustrations are examples of the windows that will be displayed if a POST error occurs.

**Note:** For the location and description of the GbE switch module LEDs, see [Chapter 5, "Information panel LEDs and external ports," on page 27.](#page-38-0)

# **POST errors**

There are two types of errors: noncritical and critical. A noncritical error applies to one port, and the GbE switch module is operational. You can continue to operate the GbE switch module; however, you must replace it as soon as possible. When critical errors occur, the GbE switch module does not operate. If a critical error occurs, complete the following steps:

- 1. Open the Management Module Switch Information window.
- 2. Turn off the GbE switch module; then, turn it back on.
- 3. After POST is completed, the management-module interface displays the results. Refresh the window to view the POST results. If the error remains, the GbE switch module is defective. Replace the GbE switch module.

The following table describes the basic critical and noncritical failures. This abbreviated list is representative; it is not intended as an exhaustive list. An error code is associated with each failure. Error codes appear on the

Management Module Switch Information window. Be sure to note the applicable error code and corresponding failure. You might have to provide this information when you call IBM. For more details, see [Appendix A,](#page-48-0) ["Getting help and technical assistance," on page 37.](#page-48-0)

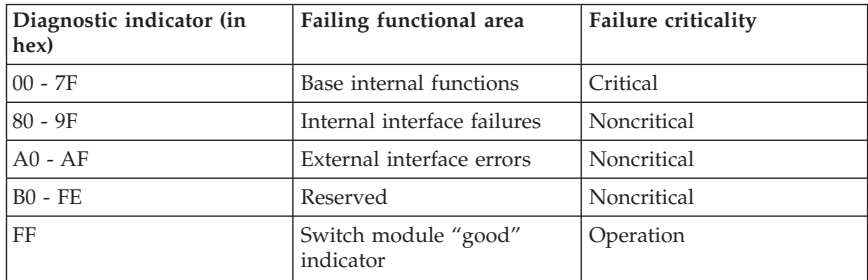

# <span id="page-46-0"></span>**Chapter 7. Parts listing**

The following table shows the list of the parts that come with the switch module option. This parts listing supports the copper and fiber models of the IBM BladeCenter Layer 2/3 GbE Switch Module.

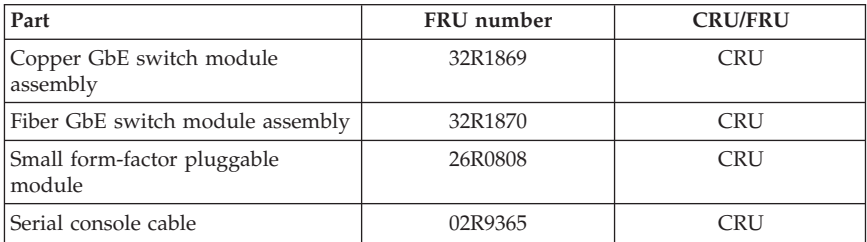

# <span id="page-48-0"></span>**Appendix A. Getting help and technical assistance**

If you need help, service, or technical assistance or just want more information about IBM products, you will find a wide variety of sources available from IBM to assist you. This appendix contains information about where to go for additional information about IBM and IBM products, what to do if you experience a problem with your BladeCenter product or optional device, and whom to call for service, if it is necessary.

# **Before you call**

Before you call, make sure that you have taken these steps to try to solve the problem yourself:

- v Check all cables to make sure that they are connected.
- v Check the power switches to make sure that the system and any optional devices are turned on.
- v Use the troubleshooting information in your system documentation, and use the diagnostic tools that come with your system. Information about diagnostic tools is in the *Hardware Maintenance Manual and Troubleshooting Guide* or *Problem Determination and Service Guide* at [http://www.ibm.com/](http://www.ibm.com/supportportal/) [supportportal/.](http://www.ibm.com/supportportal/)

You can solve many problems without outside assistance by following the troubleshooting procedures that IBM provides in the online help or in the documentation that is provided with your IBM product. The documentation that comes with BladeCenter systems also describes the diagnostic tests that you can perform. Most BladeCenter systems, operating systems, and programs come with documentation that contains troubleshooting procedures and explanations of error messages and error codes. If you suspect a software problem, see the documentation for the software.

# **Using the documentation**

Information about your IBM BladeCenter system and preinstalled software, if any, or optional device is available at [http://www-947.ibm.com/support/](http://www-947.ibm.com/support/entry/portal/documentation/) [entry/portal/documentation/.](http://www-947.ibm.com/support/entry/portal/documentation/) That documentation can include printed documents, online documents, readme files, and help files. for instructions for using the diagnostic programs.

Use the troubleshooting information in your system documentation, and use the diagnostic tools that come with your system. Information about diagnostic tools is in the *Hardware Maintenance Manual and Troubleshooting Guide* or *Problem Determination and Service Guide* on the IBM *Documentation* CD that comes with your BladeCenter unit. IBM maintains pages on the World Wide Web where

<span id="page-49-0"></span>you can get the latest technical information and download device drivers and updates. To access these pages, go to [http://www.ibm.com/supportportal/.](http://www.ibm.com/supportportal/)

To access the latest documentation, go to [http://www-947.ibm.com/support/](http://www-947.ibm.com/support/entry/portal/documentation/) [entry/portal/documentation/,](http://www-947.ibm.com/support/entry/portal/documentation/) enter the name of your product in the **Quick Find** field and press **Enter**. Also, some hardcopy documents are available through the IBM Publications Center at [http://www.elink.ibmlink.ibm.com/](http://www.elink.ibmlink.ibm.com/public/applications/publications/) [public/applications/publications/cgibin/pbi.cgi.](http://www.elink.ibmlink.ibm.com/public/applications/publications/)

# **Getting help and information from the World Wide Web**

Up-to-date information about IBM systems, optional devices, services, and support is available on the World Wide Web at [http://www.ibm.com/](http://www.ibm.com/supportportal/) [supportportal/.](http://www.ibm.com/supportportal/)

# **Software service and support**

Through IBM Support Line, you can get telephone assistance, for a fee, with usage, configuration, and software problems with BladeCenter products. For information about which products are supported by Support Line in your country or region, see [http://www-03.ibm.com/services/supline/products/.](http://www-03.ibm.com/services/supline/products/)

For more information about Support Line and other IBM services, see [http://www.ibm.com/services/,](http://www.ibm.com/systems/services/) or see<ttp://www.ibm.com/planetwide/> for support telephone numbers. In the U.S. and Canada, call 1-800-IBM-SERV (1-800-426-7378).

# **Hardware service and support**

You can receive hardware service through IBM Services or through your IBM reseller, if your reseller is authorized by IBM to provide warranty service. See <ttp://www.ibm.com/planetwide/> for support telephone numbers, or in the U.S. and Canada, call 1-800-IBM-SERV (1-800-426-7378).

In the U.S. and Canada, hardware service and support is available 24 hours a day, 7 days a week. In the U.K., these services are available Monday through Friday, from 9 a.m. to 6 p.m.

# <span id="page-50-0"></span>**Appendix B. Notices**

This information was developed for products and services offered in the U.S.A.

IBM may not offer the products, services, or features discussed in this document in other countries. Consult your local IBM representative for information on the products and services currently available in your area. Any reference to an IBM product, program, or service is not intended to state or imply that only that IBM product, program, or service may be used. Any functionally equivalent product, program, or service that does not infringe any IBM intellectual property right may be used instead. However, it is the user's responsibility to evaluate and verify the operation of any non-IBM product, program, or service.

IBM may have patents or pending patent applications covering subject matter described in this document. The furnishing of this document does not give you any license to these patents. You can send license inquiries, in writing, to:

*IBM Director of Licensing IBM Corporation North Castle Drive Armonk, NY 10504-1785 U.S.A.*

INTERNATIONAL BUSINESS MACHINES CORPORATION PROVIDES THIS PUBLICATION "AS IS" WITHOUT WARRANTY OF ANY KIND, EITHER EXPRESS OR IMPLIED, INCLUDING, BUT NOT LIMITED TO, THE IMPLIED WARRANTIES OF NON-INFRINGEMENT, MERCHANTABILITY OR FITNESS FOR A PARTICULAR PURPOSE. Some states do not allow disclaimer of express or implied warranties in certain transactions, therefore, this statement may not apply to you.

This information could include technical inaccuracies or typographical errors. Changes are periodically made to the information herein; these changes will be incorporated in new editions of the publication. IBM may make improvements and/or changes in the product(s) and/or the program(s) described in this publication at any time without notice.

Any references in this information to non-IBM Web sites are provided for convenience only and do not in any manner serve as an endorsement of those Web sites. The materials at those Web sites are not part of the materials for this IBM product, and use of those Web sites is at your own risk.

IBM may use or distribute any of the information you supply in any way it believes appropriate without incurring any obligation to you.

# <span id="page-51-0"></span>**Trademarks**

IBM, the IBM logo, and ibm.com are trademarks of International Business Machines Corp., registered in many jurisdictions worldwide. Other product and service names might be trademarks of IBM or other companies. A current list of IBM trademarks is available on the web at "Copyright and trademark information" at [http://www.ibm.com/legal/copytrade.shtml.](http://www.ibm.com/legal/copytrade.shtml/)

Adobe and PostScript are either registered trademarks or trademarks of Adobe Systems Incorporated in the United States and/or other countries.

Cell Broadband Engine is a trademark of Sony Computer Entertainment, Inc., in the United States, other countries, or both and is used under license therefrom.

Intel, Intel Xeon, Itanium, and Pentium are trademarks or registered trademarks of Intel Corporation or its subsidiaries in the United States and other countries.

Java and all Java-based trademarks and logos are trademarks or registered trademarks of Oracle and/or its affiliates.

Linux is a registered trademark of Linus Torvalds in the United States, other countries, or both.

Microsoft, Windows, and Windows NT are trademarks of Microsoft Corporation in the United States, other countries, or both.

UNIX is a registered trademark of The Open Group in the United States and other countries.

# **Important notes**

Processor speeds indicate the internal clock speed of the microprocessor; other factors also affect application performance.

CD drive speeds list the variable read rate. Actual speeds vary and are often less than the maximum possible.

When referring to processor storage, real and virtual storage, or channel volume, KB stands for approximately 1000 bytes, MB stands for approximately 1 000 000 bytes, and GB stands for approximately 1 000 000 000 bytes.

When referring to hard disk drive capacity or communications volume, MB stands for 1 000 000 bytes, and GB stands for 1 000 000 000 bytes. Total user-accessible capacity may vary depending on operating environments.

<span id="page-52-0"></span>Maximum internal hard disk drive capacities assume the replacement of any standard hard disk drives and population of all hard disk drive bays with the largest currently supported drives available from IBM.

Maximum memory may require replacement of the standard memory with an optional memory module.

IBM makes no representation or warranties regarding non-IBM products and services that are ServerProven®, including but not limited to the implied warranties of merchantability and fitness for a particular purpose. These products are offered and warranted solely by third parties.

IBM makes no representations or warranties with respect to non-IBM products. Support (if any) for the non-IBM products is provided by the third party, not **IBM** 

Some software may differ from its retail version (if available), and may not include user manuals or all program functionality.

# **Product recycling and disposal**

This unit must be recycled or discarded according to applicable local and national regulations. IBM encourages owners of information technology (IT) equipment to responsibly recycle their equipment when it is no longer needed. IBM offers a variety of product return programs and services in several countries to assist equipment owners in recycling their IT products. Information on IBM product recycling offerings can be found on IBM's Internet site at [http://www.ibm.com/ibm/environment/products/prp.shtml.](http://www.ibm.com/ibm/environment/products/prp.shtml)

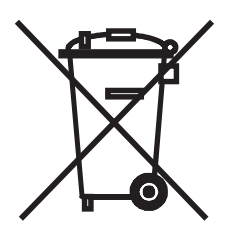

**Notice:** This mark applies only to countries within the European Union (EU) and Norway.

This appliance is labeled in accordance with European Directive 2002/96/EC concerning waste electrical and electronic equipment (WEEE). The Directive determines the framework for the return and recycling of used appliances as applicable throughout the European Union. This label is applied to various

<span id="page-53-0"></span>products to indicate that the product is not to be thrown away, but rather reclaimed upon end of life per this Directive.

注意:このマークは EU 諸国およびノルウェーにおいてのみ適用されます。

この機器には、EU諸国に対する廃電気電子機器指令 2002/96/EC(WEEE)のラベルが貼られて います。この指令は、EU諸国に適用する使用済み機器の回収とリサイクルの骨子を定めてい<br>ます。このラベルは、使用済みになった時に指令に従って適正な処理をする必要があることを 知らせるために種々の製品に貼られています。

**Remarque :** Cette marque s'applique uniquement aux pays de l'Union Européenne et à la Norvège.

L'etiquette du système respecte la Directive européenne 2002/96/EC en matière de Déchets des Equipements Electriques et Electroniques (DEEE), qui détermine les dispositions de retour et de recyclage applicables aux systèmes utilisés à travers l'Union européenne. Conformément à la directive, ladite étiquette précise que le produit sur lequel elle est apposée ne doit pas être jeté mais être récupéré en fin de vie.

In accordance with the European WEEE Directive, electrical and electronic equipment (EEE) is to be collected separately and to be reused, recycled, or recovered at end of life. Users of EEE with the WEEE marking per Annex IV of the WEEE Directive, as shown above, must not dispose of end of life EEE as unsorted municipal waste, but use the collection framework available to customers for the return, recycling, and recovery of WEEE. Customer participation is important to minimize any potential effects of EEE on the environment and human health due to the potential presence of hazardous substances in EEE. For proper collection and treatment, contact your local IBM representative.

# **Battery return program**

This product may contain a sealed lead acid, nickel cadmium, nickel metal hydride, lithium, or lithium ion battery. Consult your user manual or service manual for specific battery information. The battery must be recycled or disposed of properly. Recycling facilities may not be available in your area. For information on disposal of batteries outside the United States, go to <http://www.ibm.com/ibm/environment/products/batteryrecycle.shtml> or contact your local waste disposal facility.

In the United States, IBM has established a return process for reuse, recycling, or proper disposal of used IBM sealed lead acid, nickel cadmium, nickel metal hydride, and battery packs from IBM equipment. For information on proper disposal of these batteries, contact IBM at 1-800-426-4333. Have the IBM part number listed on the battery available prior to your call.

<span id="page-54-0"></span>In the Netherlands, the following applies.

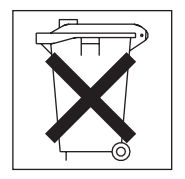

For Taiwan: Please recycle batteries.

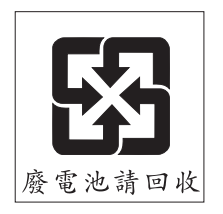

# **Electronic emission notices**

# **Federal Communications Commission (FCC) statement**

**Note:** This equipment has been tested and found to comply with the limits for a Class A digital device, pursuant to Part 15 of the FCC Rules. These limits are designed to provide reasonable protection against harmful interference when the equipment is operated in a commercial environment. This equipment generates, uses, and can radiate radio frequency energy and, if not installed and used in accordance with the instruction manual, may cause harmful interference to radio communications. Operation of this equipment in a residential area is likely to cause harmful interference, in which case the user will be required to correct the interference at his own expense.

Properly shielded and grounded cables and connectors must be used in order to meet FCC emission limits. IBM is not responsible for any radio or television interference caused by using other than recommended cables and connectors or by unauthorized changes or modifications to this equipment. Unauthorized changes or modifications could void the user's authority to operate the equipment.

This device complies with Part 15 of the FCC Rules. Operation is subject to the following two conditions: (1) this device may not cause harmful interference, and (2) this device must accept any interference received, including interference that may cause undesired operation.

# <span id="page-55-0"></span>**Industry Canada Class A emission compliance statement**

This Class A digital apparatus complies with Canadian ICES-003.

### **Avis de conformité à la réglementation d'Industrie Canada**

Cet appareil numérique de la classe A est conforme à la norme NMB-003 du Canada.

# **Australia and New Zealand Class A statement**

**Attention:** This is a Class A product. In a domestic environment this product may cause radio interference in which case the user may be required to take adequate measures.

# **United Kingdom telecommunications safety requirement**

**Notice to Customers**

This apparatus is approved under approval number NS/G/1234/J/100003 for indirect connection to public telecommunication systems in the United Kingdom.

# **European Union EMC Directive conformance statement**

This product is in conformity with the protection requirements of EU Council Directive 89/336/EEC on the approximation of the laws of the Member States relating to electromagnetic compatibility. IBM cannot accept responsibility for any failure to satisfy the protection requirements resulting from a nonrecommended modification of the product, including the fitting of non-IBM option cards.

This product has been tested and found to comply with the limits for Class A Information Technology Equipment according to CISPR 22/European Standard EN 55022. The limits for Class A equipment were derived for commercial and industrial environments to provide reasonable protection against interference with licensed communication equipment.

**Attention:** This is a Class A product. In a domestic environment this product may cause radio interference in which case the user may be required to take adequate measures.

<span id="page-56-0"></span>**Taiwanese Class A warning statement**

警告使用者: 這是甲類的資訊產品,在 居住的環境中使用時,可 能會造成射頻干擾,在這 種情況下,使用者會被要 求採取某些適當的對策。

# **Chinese Class A warning statement**

中华人民共和国"A类"警告声明

吉 明 此为A级产品,在生活环境中,该产品可能会造成无线电千扰。在这种情况下, 可能需要用户对其干扰采取切实可行的措施。

# **Japanese Voluntary Control Council for Interference (VCCI) statement**

この装置は、クラス A 情報技術装置です。この装置を家庭環境で使用する と電波妨害を引き起こすことがあります。この場合には使用者が適切な対策 を講ずるよう要求されることがあります。 VCCI-A

# <span id="page-58-0"></span>**Index**

# **A**

[address label 2](#page-13-0)

# **B**

bay locations [for I/O module 11](#page-22-0)

# **C**

[cable specifications 7](#page-18-0) cabling [the switch module 21](#page-32-0) [Class A electronic emission notice 43](#page-54-0) components [information panel 27](#page-38-0) [major 9](#page-20-0) connecting [a fiber-optic cable to an SFP](#page-32-0) [module 21](#page-32-0) [the serial console cable 23](#page-34-0) connectors [locations 27](#page-38-0) console cable [connecting 23](#page-34-0) cooper model [major components 9](#page-20-0) cooper switch module [LEDs 29](#page-40-0) [critical errors 33](#page-44-0)

# **E**

[electronic emission Class A notice 43](#page-54-0) error [critical 33](#page-44-0) [LED 29](#page-40-0) [noncritical 33](#page-44-0) Ethernet [cable specifications 7](#page-18-0) [connector locations 27](#page-38-0) [GbE switch module error LED 29](#page-40-0) [interface requirements 11](#page-22-0) [link OK LED 29](#page-40-0) [standards 8](#page-19-0)

Ethernet *(continued)* [Tx/Rx LED 29](#page-40-0) [external components 27](#page-38-0) external ports [location 27](#page-38-0)

# **F**

[FCC Class A notice 43](#page-54-0) [features 5](#page-16-0) fiber switch module [LEDs 29](#page-40-0) fiber-optic cable [installing 21](#page-32-0) [removing 23](#page-34-0) fiber-optic cables [handling 21](#page-32-0)

# **G**

[GbE switch module error LED 29](#page-40-0) [general requirements 5](#page-16-0)

# **H**

handling [fiber-optic cables 21](#page-32-0) [SFP modules 16](#page-27-0) [handling static-sensitive devices 12](#page-23-0)

# **I**

I/O module [installing 13](#page-24-0) [removing 15](#page-26-0) [I/O-module bays 11](#page-22-0) [identification labels 9](#page-20-0) [indicators 29](#page-40-0) [information panel 27](#page-38-0) [for cooper model of switch](#page-38-0) [module 27](#page-38-0) [for fiber model of switch module 28](#page-39-0) installation [guidelines 11](#page-22-0) [illustration 13](#page-24-0)

installation *(continued)* [procedure 13](#page-24-0) installing [a fiber-optic cable to an SFP](#page-32-0) [module 21](#page-32-0) [options guidelines 11](#page-22-0) [the switch module 13](#page-24-0) [installing an SFP module 16](#page-27-0) introduction Web site [IBM products 1](#page-12-0) [World Wide Web 1](#page-12-0)

# **L**

[labels 9](#page-20-0) LEDs [Ethernet link OK 29](#page-40-0) [Ethernet Tx/Rx 29](#page-40-0) [front view 29](#page-40-0) [GbE switch module error 29](#page-40-0) [location 27](#page-38-0) [OK 29](#page-40-0) [on cooper switch module 29](#page-40-0) [on fiber switch module 29](#page-40-0) location [connectors 27](#page-38-0) [LEDs 27](#page-38-0) [media access control \(MAC\)](#page-13-0) [address 2](#page-13-0)[, 9](#page-20-0) [of I/O module bays 11](#page-22-0) [ports 27](#page-38-0) [serial number 9](#page-20-0)

# **M**

MAC address [label 9](#page-20-0) location<sub>2</sub> [major components 9](#page-20-0) [of the cooper model 9](#page-20-0) [of the fiber model 9](#page-20-0) [media access control \(MAC\) address 9](#page-20-0)

# **N**

[noncritical errors 33](#page-44-0) [notes, important 40](#page-51-0) notices [electronic emission 43](#page-54-0) [FCC, Class A 43](#page-54-0)

notices and statements [used in this book 8](#page-19-0)

# **O**

[OK LED 29](#page-40-0) options [I/O-module bays 11](#page-22-0) [installation guidelines 11](#page-22-0)

# **P**

[parts listing 35](#page-46-0) ports [locations 27](#page-38-0) publications [related 2](#page-13-0)

# **R**

[related publications 2](#page-13-0) removing [an SFP module 18](#page-29-0) [the switch module 15](#page-26-0) removing components [fiber-optic cable 23](#page-34-0)

# **S**

[serial number 9](#page-20-0) [location of 2](#page-13-0) SFP module [connecting a fiber-optic cable 21](#page-32-0) [installing 16](#page-27-0) [installing a fiber-optic cable 21](#page-32-0) [removing 18](#page-29-0) SFP modules [handling 16](#page-27-0) small form-factor pluggable module [connecting a fiber-optic cable 21](#page-32-0) [installing 16](#page-27-0) [installing a fiber-optic cable 21](#page-32-0) [removing 18](#page-29-0) small form-factor pluggable modules [handling 16](#page-27-0) [solving problems 33](#page-44-0) specifications [data transmission rates 5](#page-16-0) [network cable 7](#page-18-0) [standards 8](#page-19-0) [standards supported 8](#page-19-0)

[static electricity 12](#page-23-0) [static-sensitive devices, handling 12](#page-23-0) switch module [cabling 21](#page-32-0) information panel [cooper model 27](#page-38-0) [fiber model 28](#page-39-0) [installing 13](#page-24-0) [LEDs 29](#page-40-0) [removing 15](#page-26-0) [switch module features 5](#page-16-0) [system identification label 2](#page-13-0) [system reliability considerations 12](#page-23-0)

# **T**

[trademarks 40](#page-51-0) [troubleshooting 33](#page-44-0)

# **U**

[United States electronic emission Class A](#page-54-0) [notice 43](#page-54-0) [United States FCC Class A notice 43](#page-54-0)

# **W**

Web site [BladeCenter Planning and Installation](#page-15-0) [Guide 4](#page-15-0)

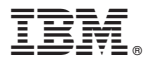

Part Number: 00D9265

Printed in USA

(1P) P/N: 00D9265

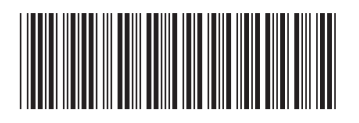